# **02 Create the esup-commons project**

- [Checkout from the SVN repository](#page-0-0)
- [Create the folders](#page-4-0)
- [Configure the source folder, the build path and the libraries](#page-5-0)
- [Apply Checkstyle to the esup-commons project](#page-9-0)

### <span id="page-0-0"></span>Checkout from the SVN repository

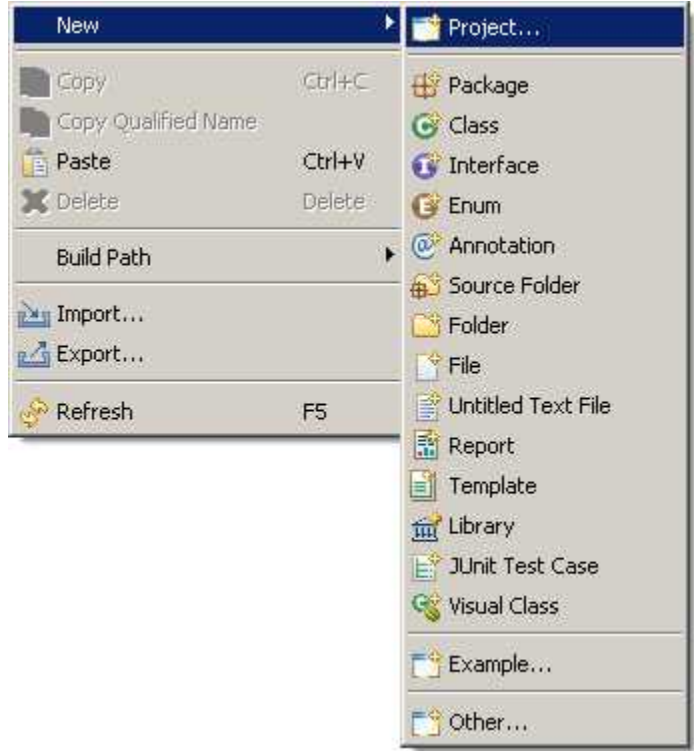

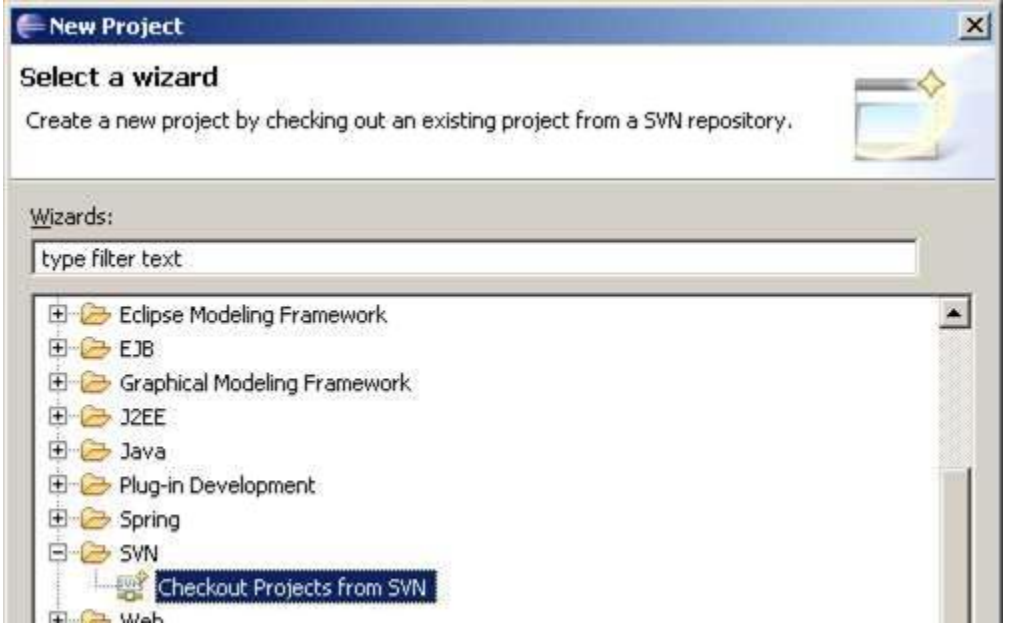

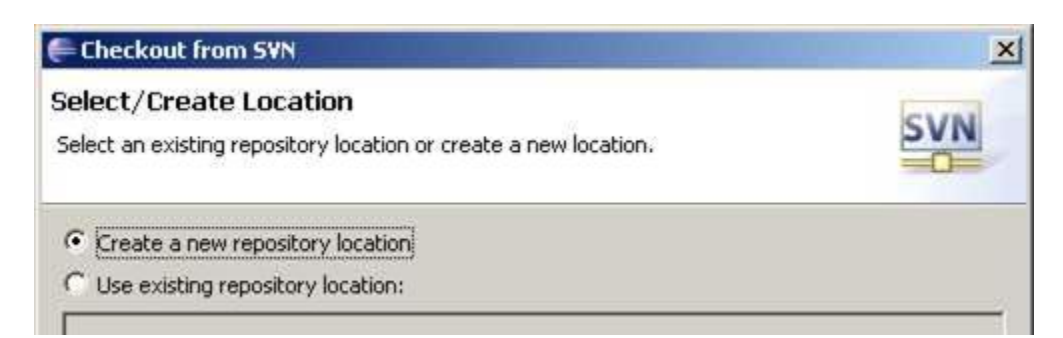

Use this location instead: **<http://subversion.cru.fr/esup-commons/branches/trunk-1.3.x/esup-commons>**!

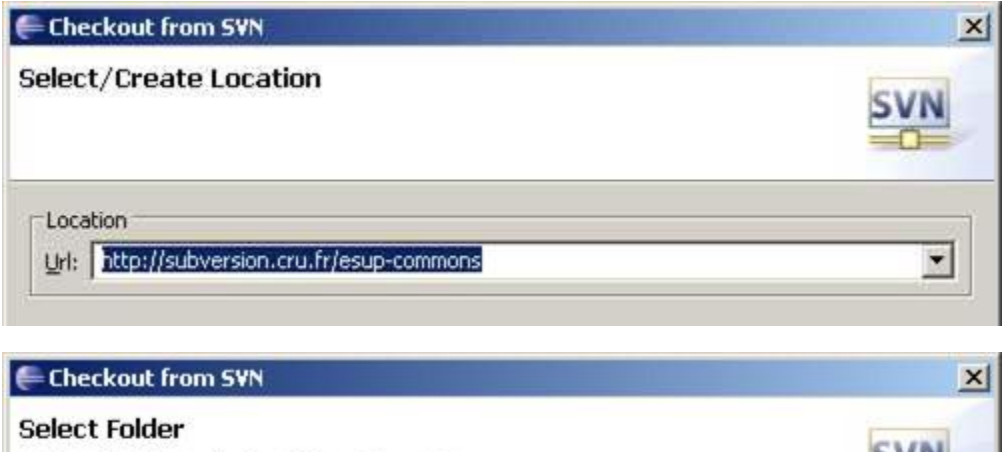

Select the folder to be checked out from SVN.

□ http://subversion.cru.fr/esup-commons 白 brunk 田 esup-blank esup-commons E esup-example

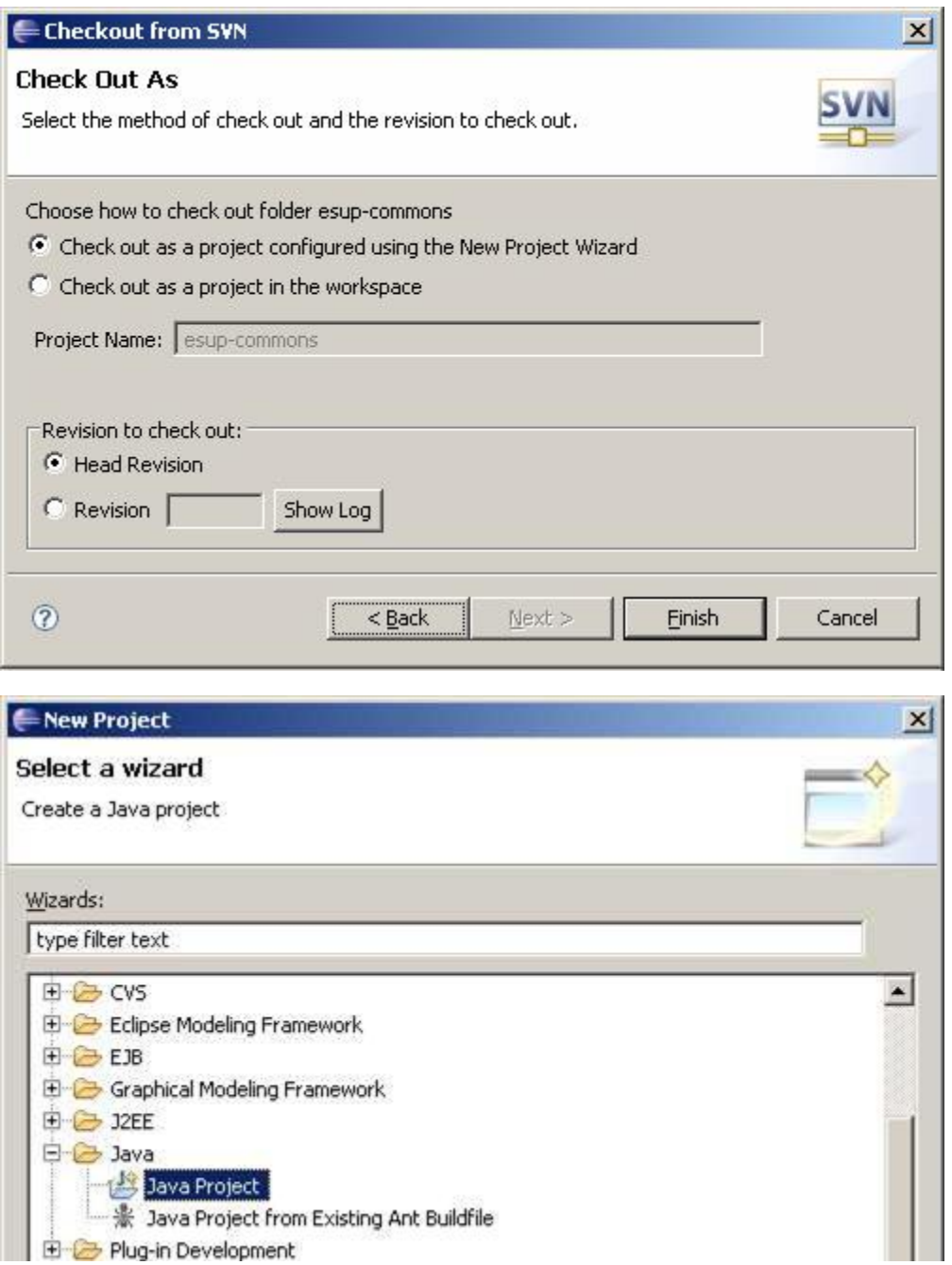

Create a new folder for the project (**c:\devel\esup-commons**), and create the project itself:

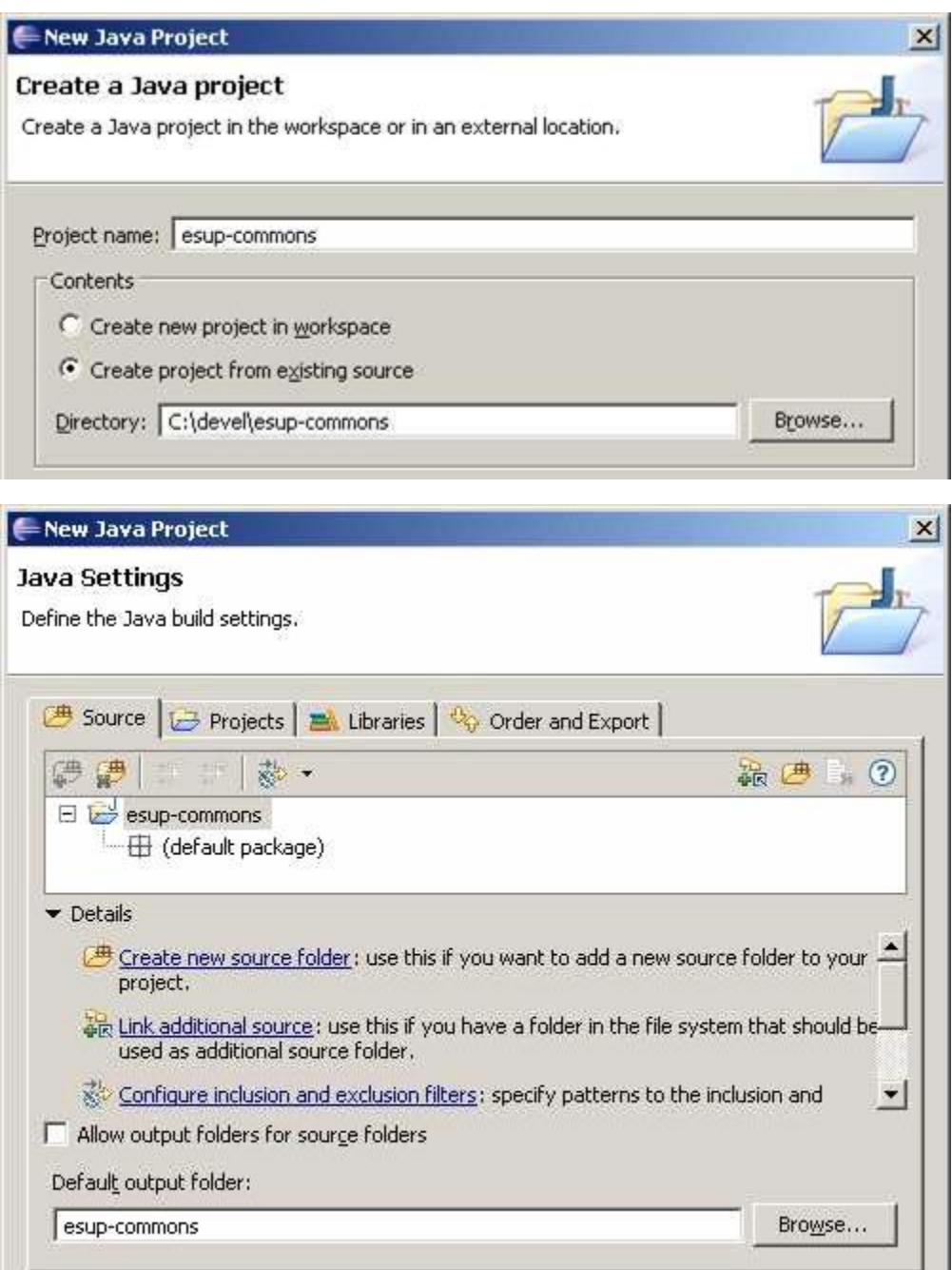

The project is empty at this step, the *build path* will be configured later.

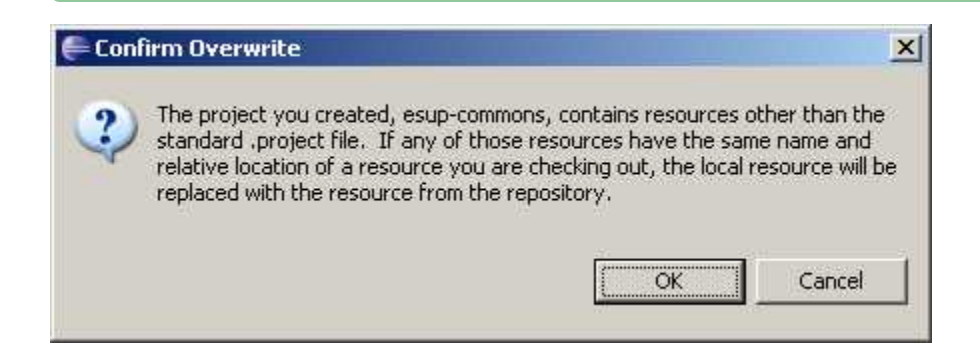

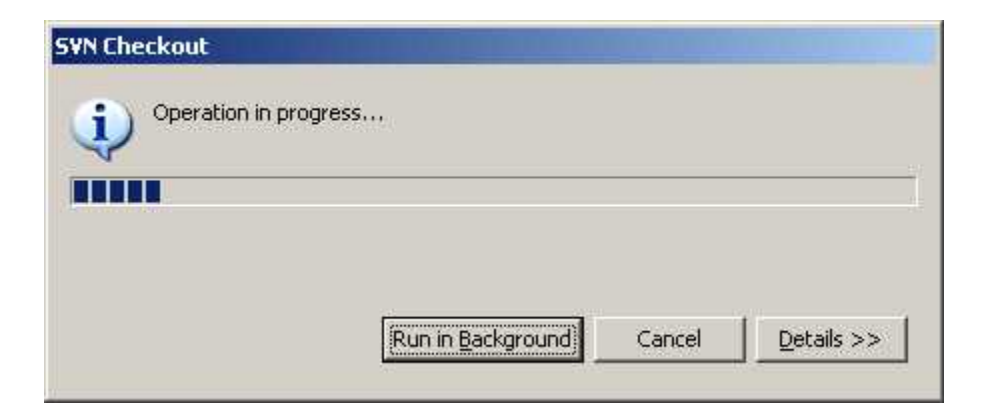

## <span id="page-4-0"></span>Create the folders

Drag the file **build.xml** to the ant view:

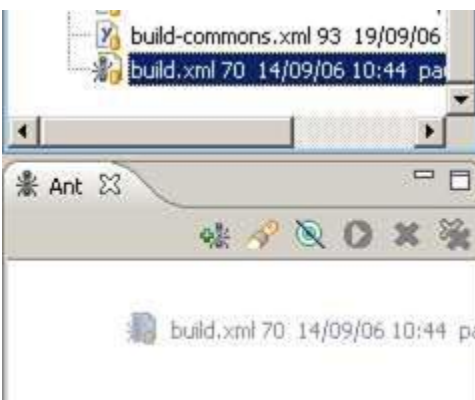

Launch the **prepare** task (the folder **/build/WEB-INF/classes** will be created, it is needed to configure the build path).

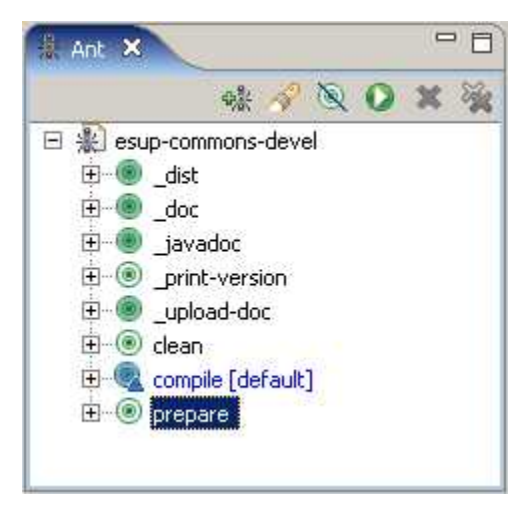

Refresh the project to show the folder **/build/WEB-INF/classes**:

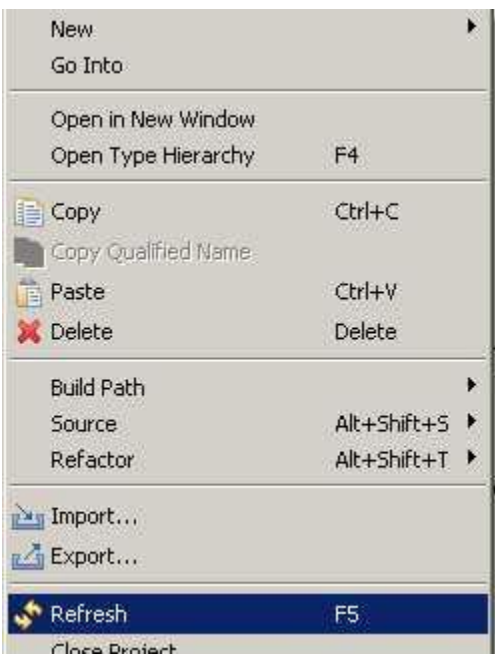

## <span id="page-5-0"></span>Configure the source folder, the build path and the libraries

Configure the build path:

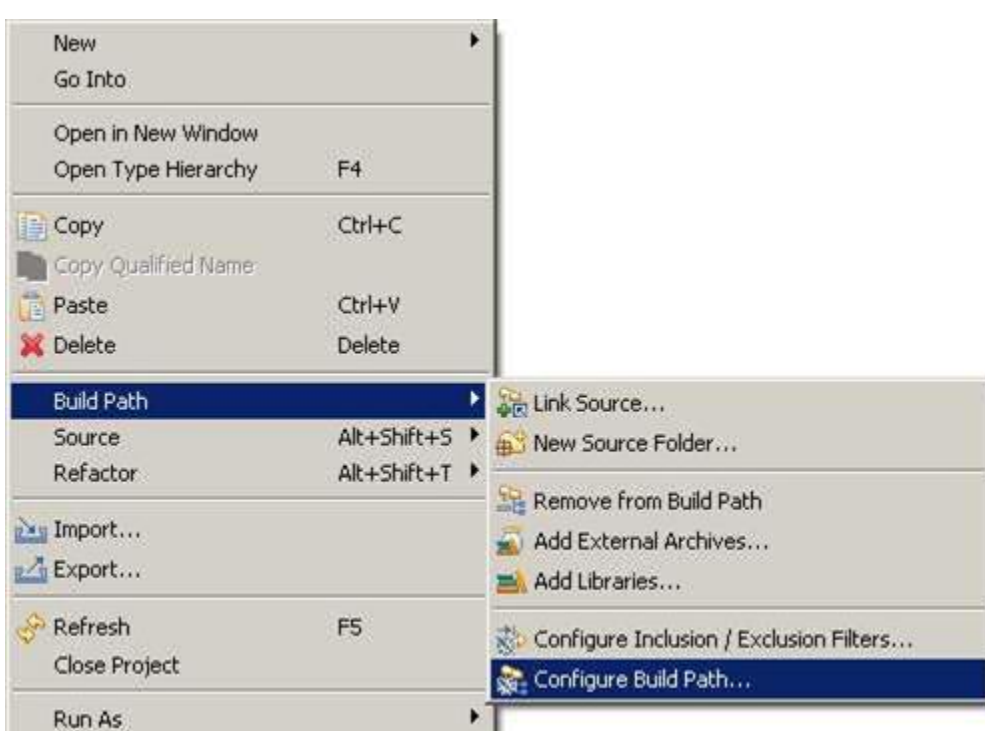

Define the folder **/src** as the source folder of the project:

Refresh the ant view to clear remaining errors.

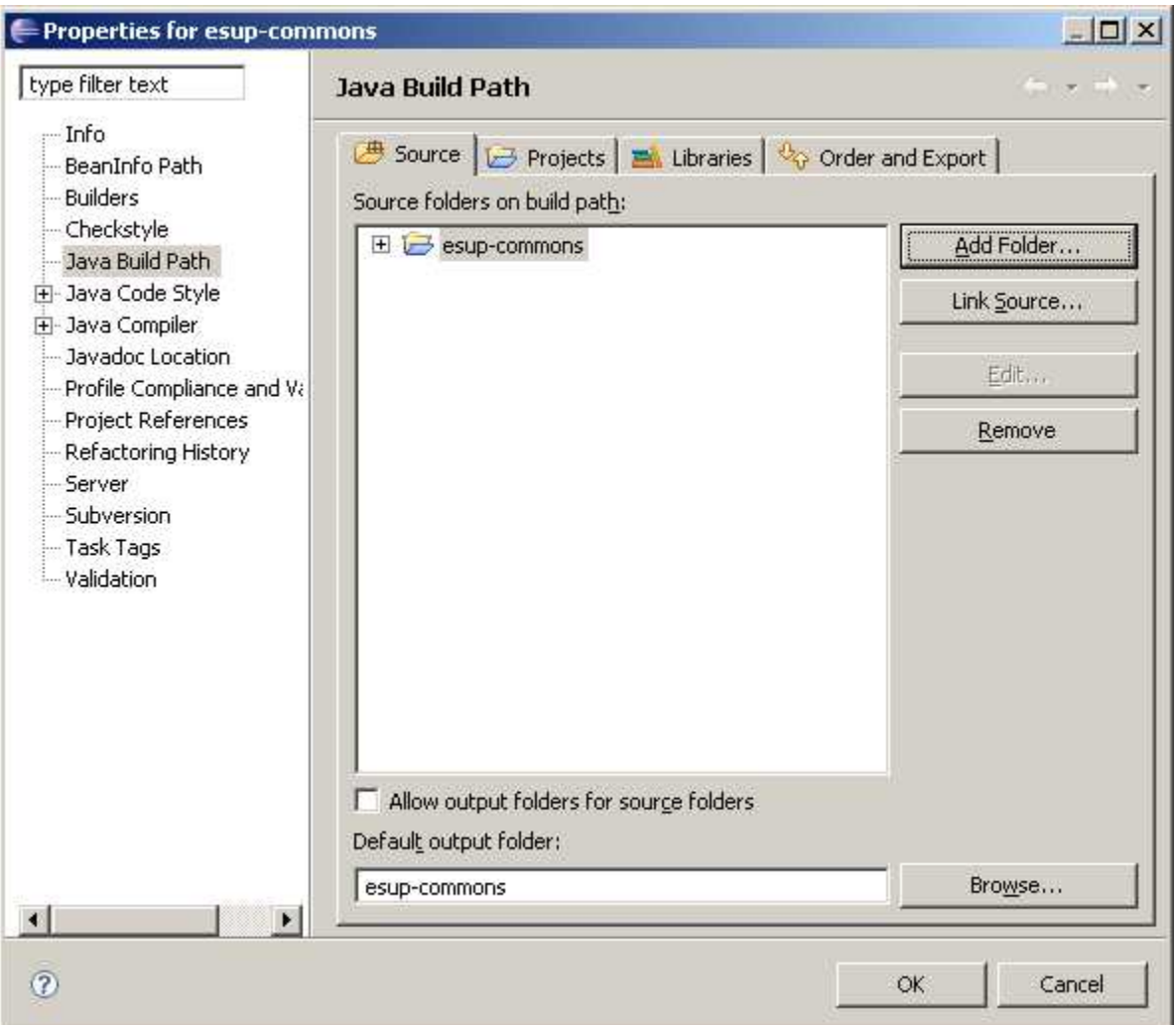

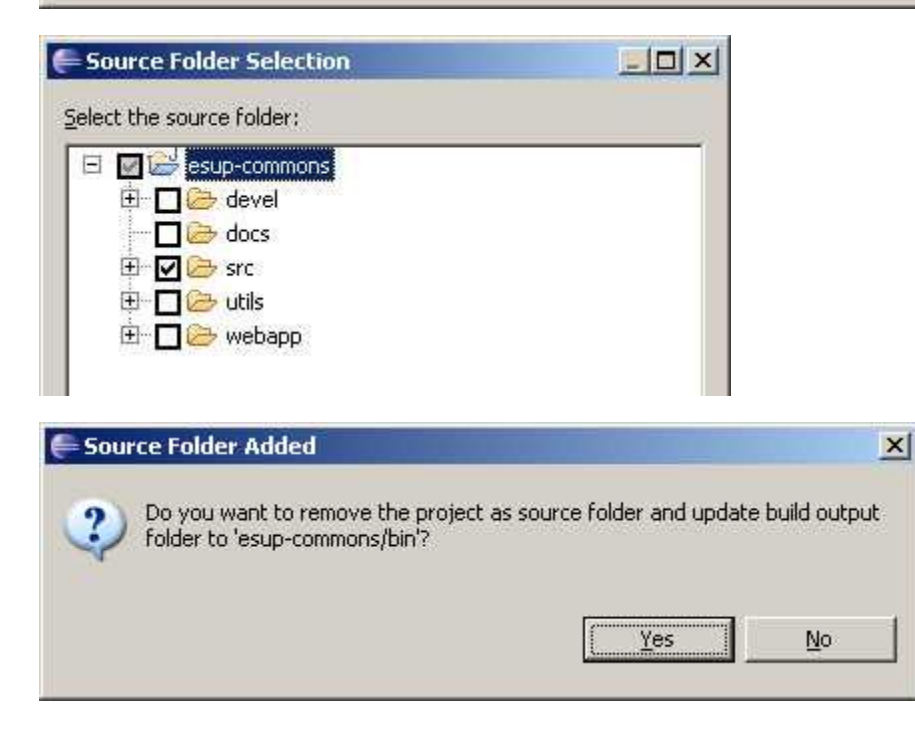

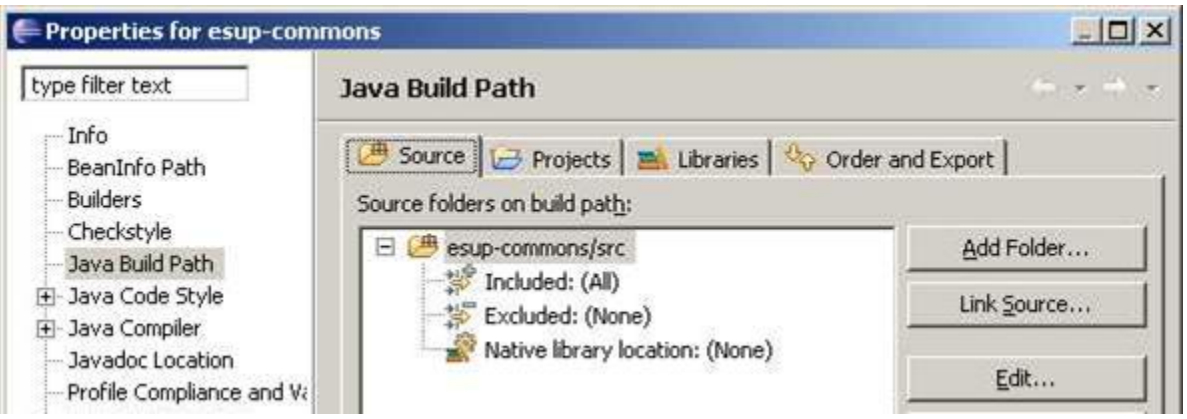

Update the output folder used by the compiler:

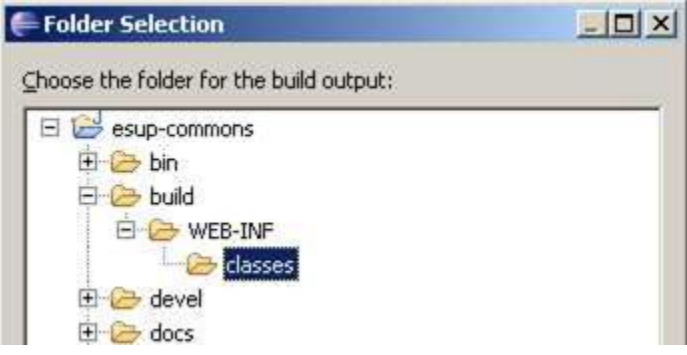

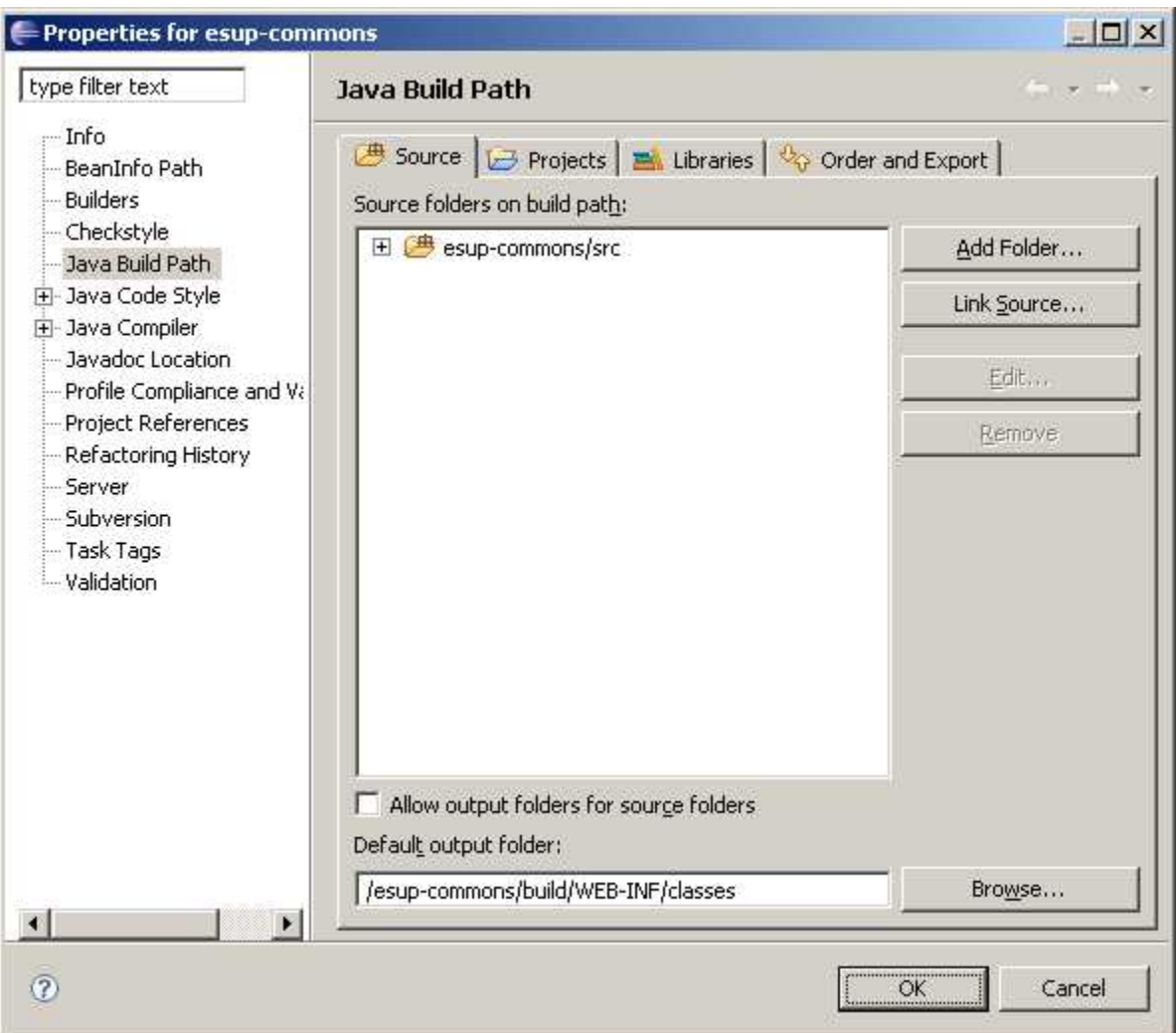

Add all the libraries of folders **/utils/lib** and **/webapp/WEB-INF/lib** (they are not all present on the screenshot below):

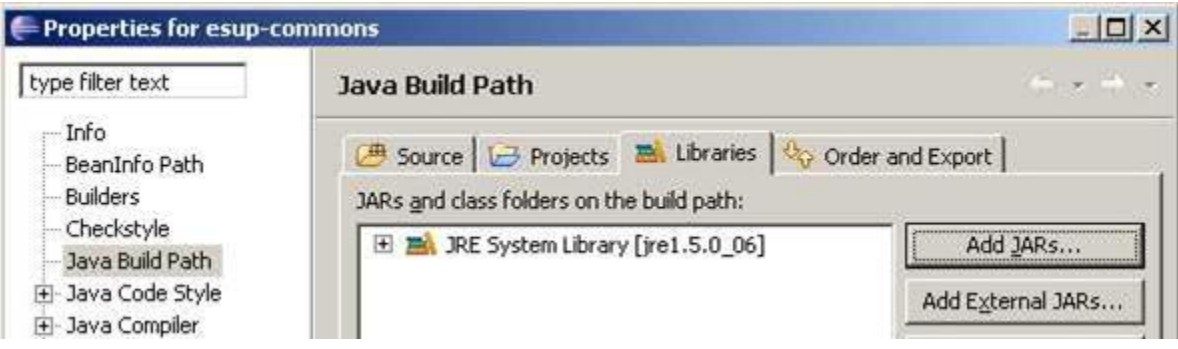

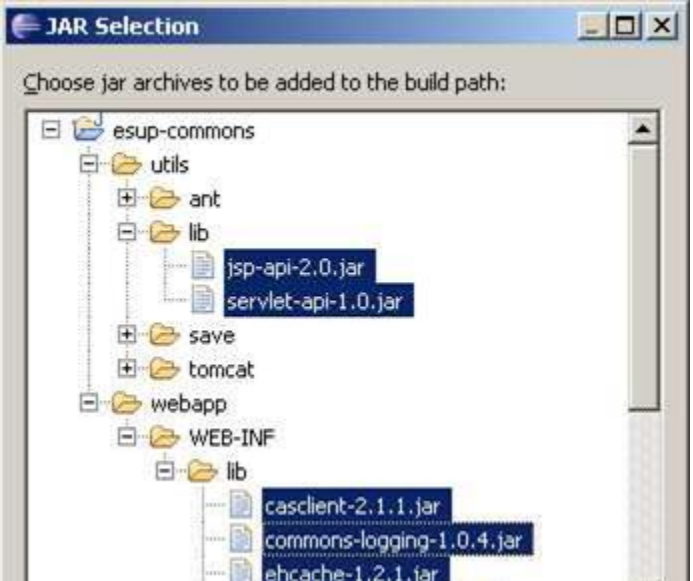

Export the libraries to make them available to all the projects that will later depends on the esup-commons project:

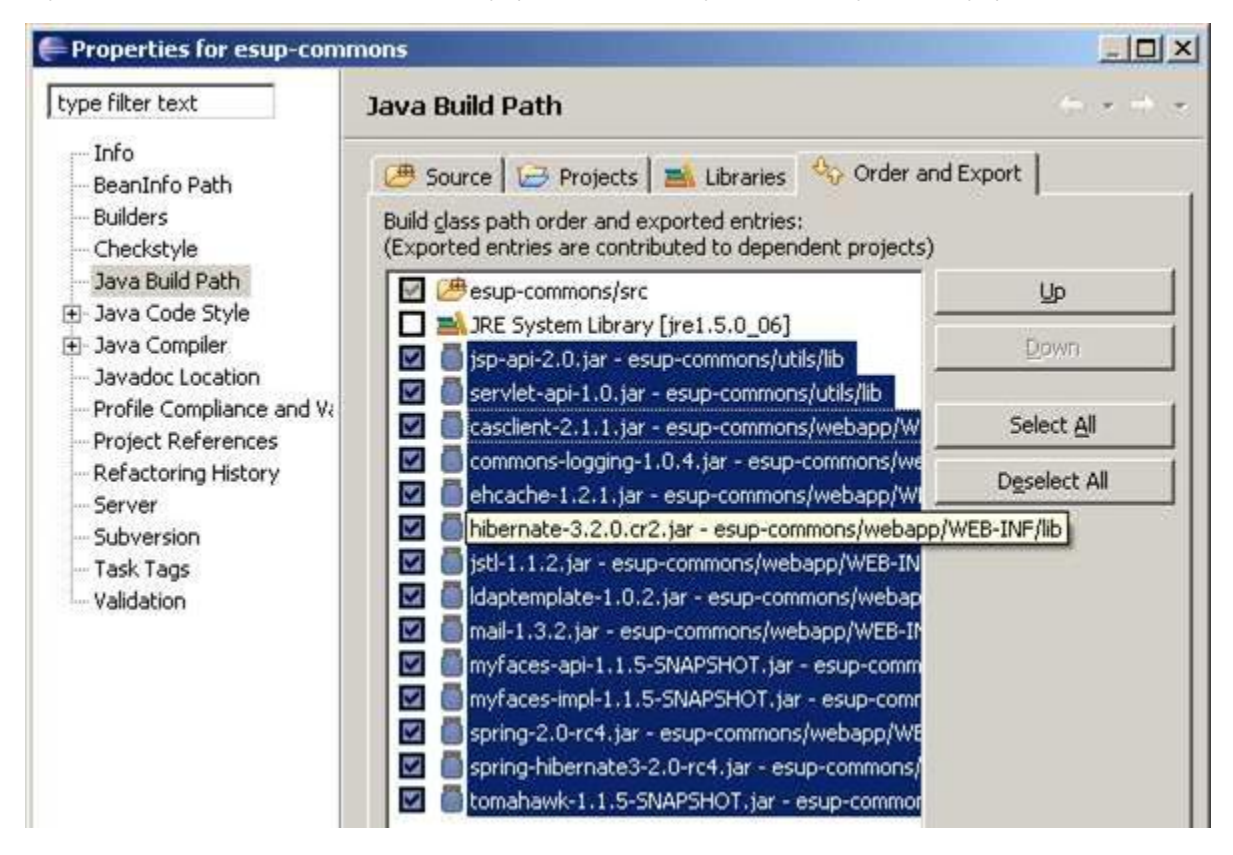

#### <span id="page-9-0"></span>Apply Checkstyle to the esup-commons project

Right-click on the project to edit its properties:

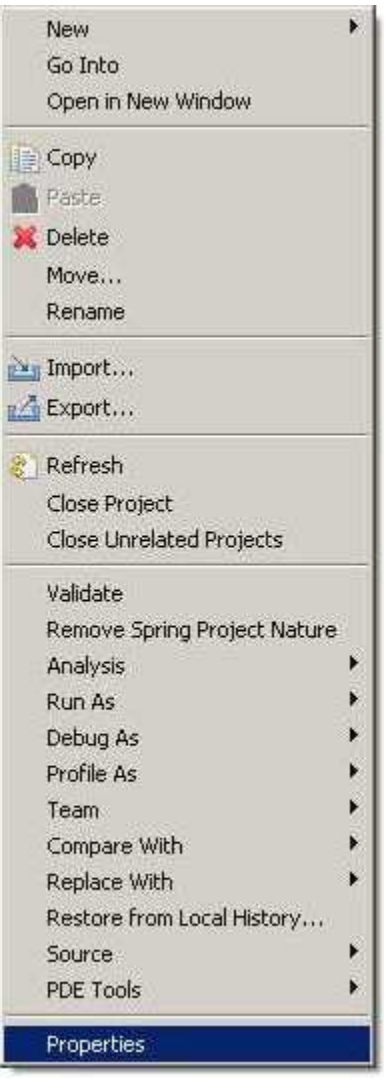

Enable Checkstyle for the project:

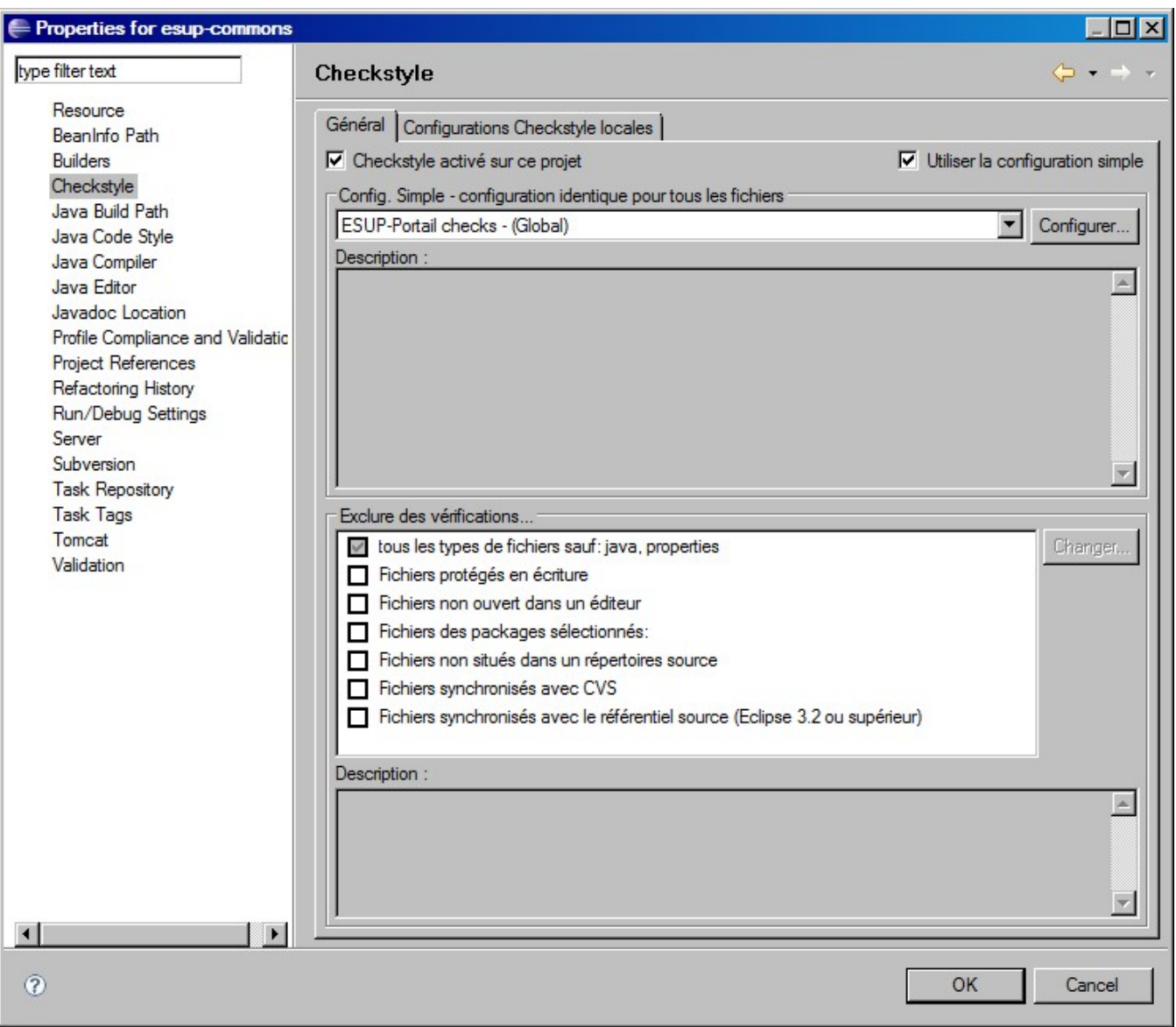

Checkstyle warning messages should now appear in the Problems view.

The esup-commons project is now ready to be used.